# **Bitbucket Pipelines**를 이용한 **CI/CD AWS S3** 정적 <sup>웹</sup> 호스팅

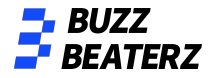

# 순서

- 1. **AWS S3** 버킷 생성
- 2. **Bitbucket Repository** 생성
- 3. **VScode** 연동
- 4. **Vue project init push**
- 5. **Vue build and S3 upload**
- 6. **Initial Bitbucket Pipelines configuration**
- 7. **push test**
- 8. **branch dev, prod** 분리 및 테스트

Amazon S3 > 버킷 > 버킷 만들기

### 버킷 만들기 ...

버킷은 S3에 저장되는 데이터의 컨테이너입니다. 자세히 알아보기 [기

#### 일반 구성 그 모든 퍼블릭 액세스 차단 이 설정을 활성화하면 아래 4개의 설정을 모두 활성화한 것과 같습니다. 다음 설정 각각은 서로 독립적입니다. 버킷 이름 - □ 새 ACL(액세스 제어 목록)을 통해 부여된 버킷 및 객체에 대한 퍼블릭 액세스 차단 S3은 새로 추가된 버킷 또는 객체에 적용되는 퍼블릭 액세스 권한을 차단하며, 기존 버킷 및 객체에 대한 새 퍼블릭 액세스 ACL 생성을 금지합니다. 이 설 vue-home 정은 ACL을 사용하여 S3 리소스에 대한 퍼블릭 액세스를 허용하는 기존 권한을 변경하지 않습니다. 버킷 이름은 고유해야 하며 공백 또는 대문자를 포함할 수 없습니다. 버킷 이름 지정 규칙 참조 [기 ├── *읽의의* ACL(액세스 제어 목록)을 통해 부여된 버킷 및 객체에 대한 퍼블릭 액세스 차단 S3은 버킷 및 객체에 대한 퍼블릭 액세스를 부여하는 모든 ACL을 무시합니다. AWS 리전 아시아 태평양(서울) ap-northeast-2  $\mathbf{v}$ S3은 버킷 및 객체에 대한 퍼블릭 액세스를 부여하는 새 버킷 및 액세스 지점 정책을 차단합니다. 이 설정은 S3 리소스에 대한 퍼블릭 액세스를 허용하는 기존 정책을 변경하지 않습니다. 기존 버킷에서 설정 복사 - 선택 사항 다음 구성의 버킷 설정만 복사됩니다. └─ ̄ *임의의* 퍼블릭 버킷 또는 액세스 지점 정책을 통해 부여된 버킷 및 객체에 대한 퍼블릭 및 교차 계정 액세스 차단 S3은 버킷 및 객체에 대한 퍼블릭 액세스를 부여하는 정책을 사용하는 버킷 또는 액세스 지점에 대한 퍼블릭 및 교차 계정 액세스를 무시합니다. 버킷 선택 모든 퍼블릭 액세스 차단을 비활성화하면 이 버킷과 그 안에 포함된 객체가 퍼블릭 상태가 될 수 있습니다. ▲▲ 정적 웹 사이트 호스팅과 같은 구체적으로 확인된 사용 사례에서 퍼블릭 액세스가 필요한 경우가 아니면 모든 퍼블릭 액세스 객체 소유권 Info 차단을 활성화하는 것이 좋습니다. 다른 AWS 계정에서 이 버킷에 작성한 객체의 소유권 및 액세스 제어 목록(ACL)의 사용을 제어합니다. 객체 소유권은 객체에 대한 액세스를 지정할 수 있는 사용자를 결정합니다. ■ 현재 설정으로 인해 이 버킷과 그 안에 포함된 객체가 퍼블릭 상태가 될 수 있음을 알고 있습니다. **◎** ACL 비활성화됨(권장) ○ ACL 활성화됨 이 버킷의 모든 객체는 이 계정이 소유합니다. 이 버킷과 그 객체에 이 버킷의 객체는 다른 AWS 계정에서 소유할 수 있습니다. 이 버킷 대한 액세스는 정책을 통해서만 지정됩니다. 및 객체에 대한 액세스는 ACL을 사용하여 지정할 수 있습니다.

이 버킷의 퍼블릭 액세스 차단 설정

퍼블릭 액세스는 ACI (액세스 제어 목록). 버키 정책, 액세스 지적 정책 또는 모두를 통해 버키 및 객체에 부여된니다. 이 버키 및 해당 객체에 대한 퍼블릭 액세스가 차

다되었는지 확인하려면 모든 퍼블린 액세스 차다음 확성하한니다. 이 석정은 이 버키 및 해당 액세스 지정에만 정용된니다. AWS에서는 모든 퍼블린 액세스 차다음 활성화하도록 권장하지만, 이 설정을 적용하기 전에 퍼블릭 액세스가 없어도 애플리케이션이 올바르게 작동하는지 확인합니다. 이 버킷 또는 내부 객체에 대한 어느

정도 수준의 퍼블릭 액세스가 필요한 경우 특정 스토리지 사용 사례에 맞게 아래 개별 설정을 사용자 지정할 수 있습니다. 자세히 알아보기 [7]

객체 소유권

버킷 소유자 적용

**-** 버킷 정책 설정

Amazon S3 > 버킷 > vue-home vue-home info 객체 속성 권한 지표 관리 액세스 지점

### 버킷 정책

JSON으로 작성된 버킷 정책은 버킷에 저장된 객체에 대한 액세스 권한을 제공합니다. 버킷 정책은 다른 계정이 소유한 객체에는 적용되지 않습니다. 자세히 알아보기 [7]

표시할 정책이 없습니다.

**-** 버킷 정책 설정

### 버킷 정책

JSON으로 작성된 버킷 정책은 버킷에 저장된 객체에 대한 액세스 권한을 제공합니다. 버킷 정책은 다른 계정이 소유한 객체에는 적용되지 않습니다. 자세히 알아보기 [7]

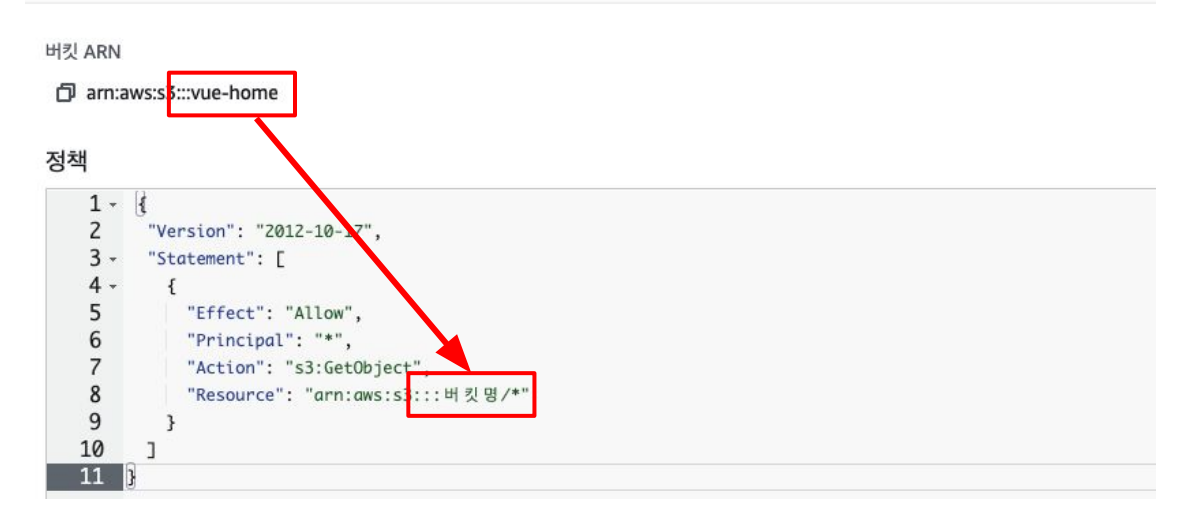

## **-** 버킷 정책 설정

### 버킷 정책

JSON으로 작성된 버킷 정책은 버킷에 저장된 객체에 대한 액세스 권한을 제공합니다. 버킷 정책은 다른 계정이 소유한 객체에는 적용되지 않습니다. 자세히 알아보기 [2]

버킷 ARN

日 arn:aws:s3:::vue-home

정책

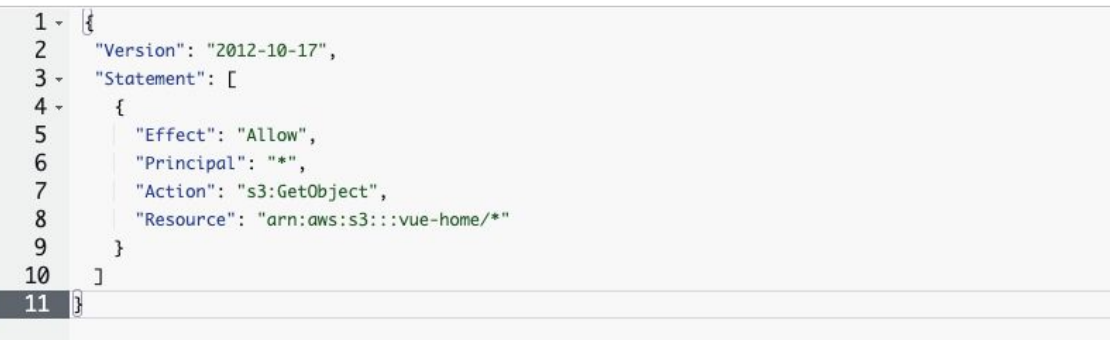

# Bitbucket Repository 생성

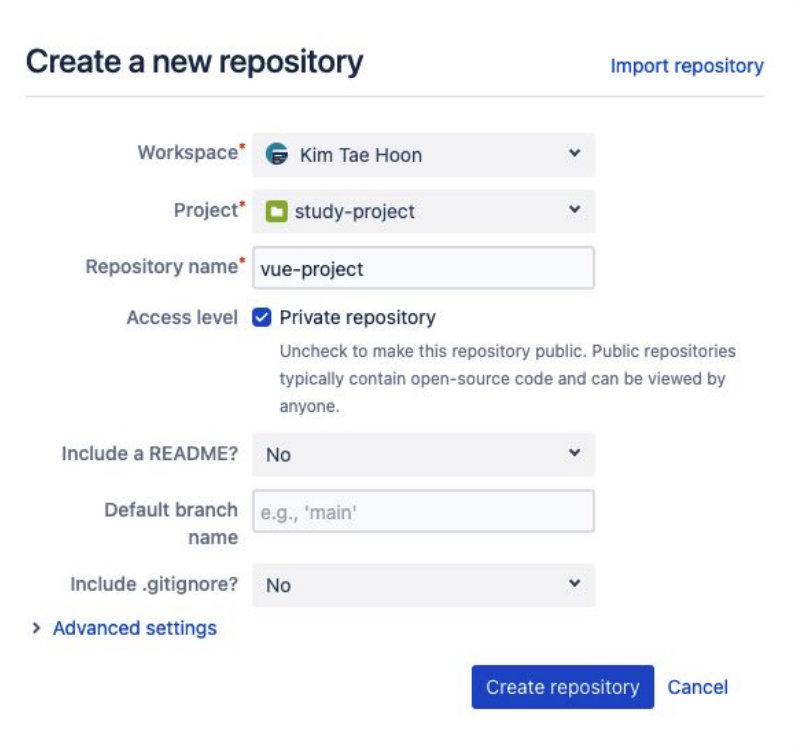

## VScode 연동

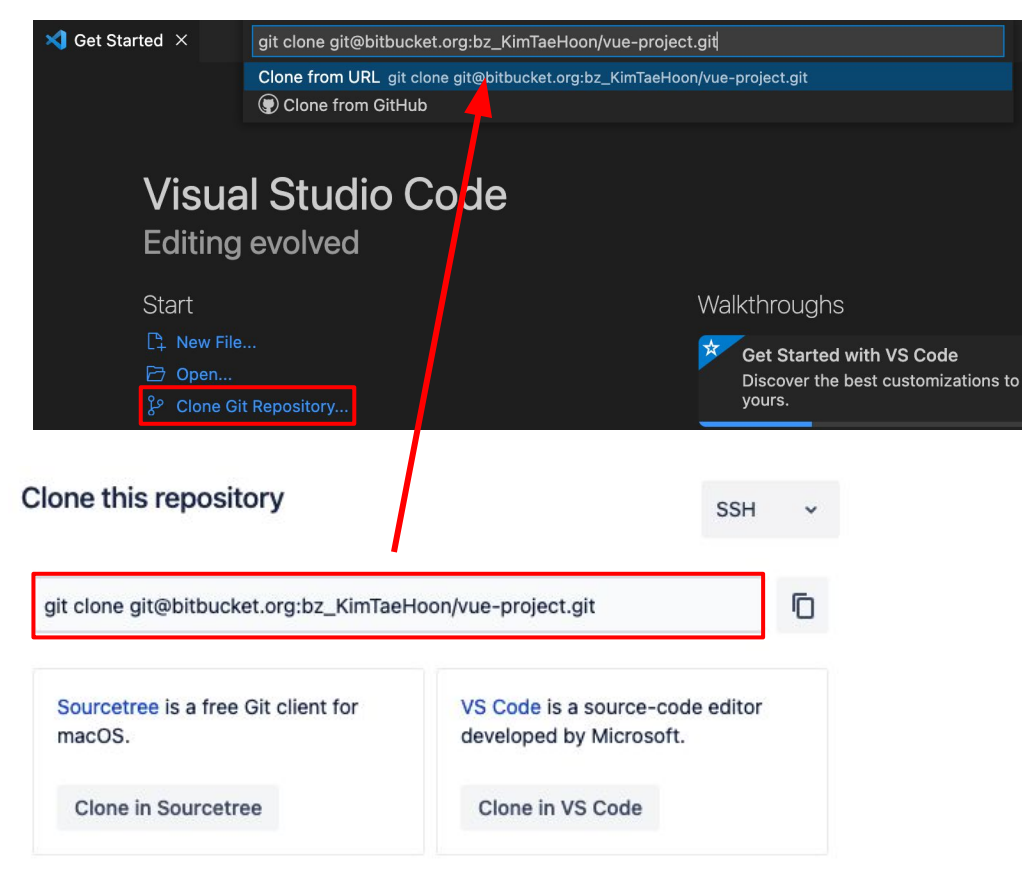

## Vue project init push

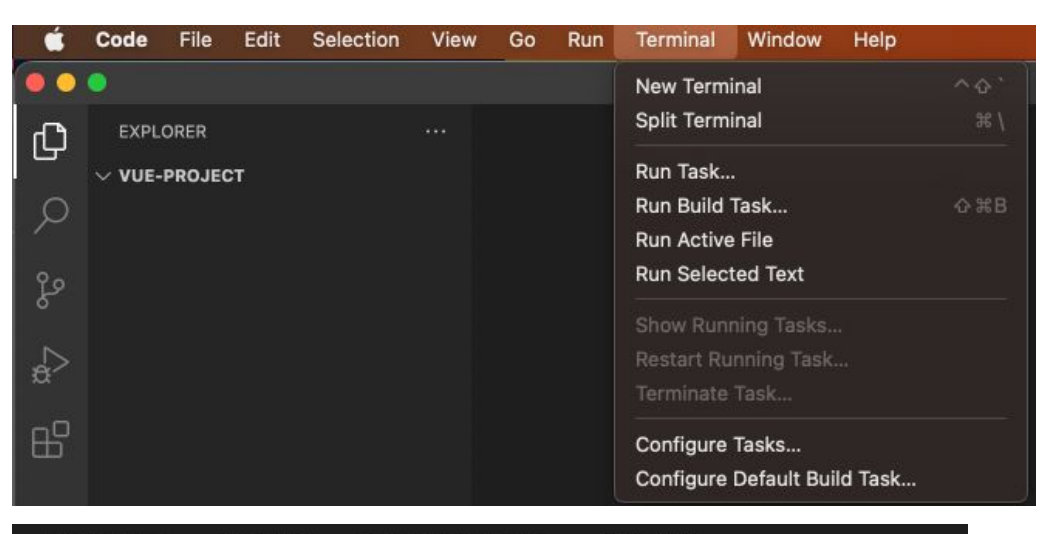

**PROBLEMS OUTPUT DEBUG CONSOLE TERMINAL** 

kth@gimtaehun-ui-MacBookAir vue-project % vue create vue-project

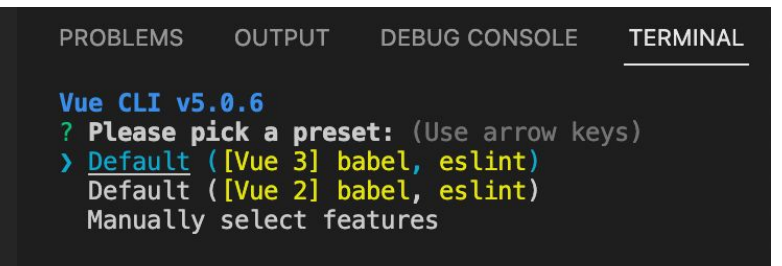

# Vue project init push

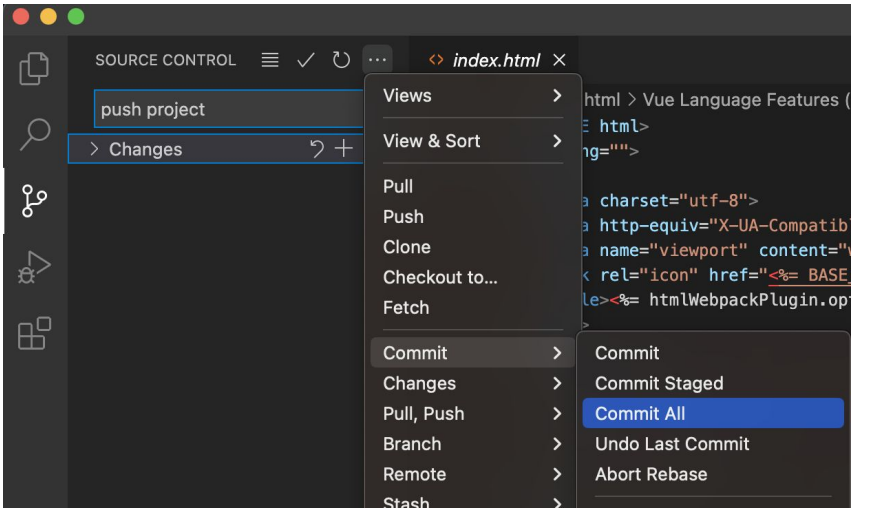

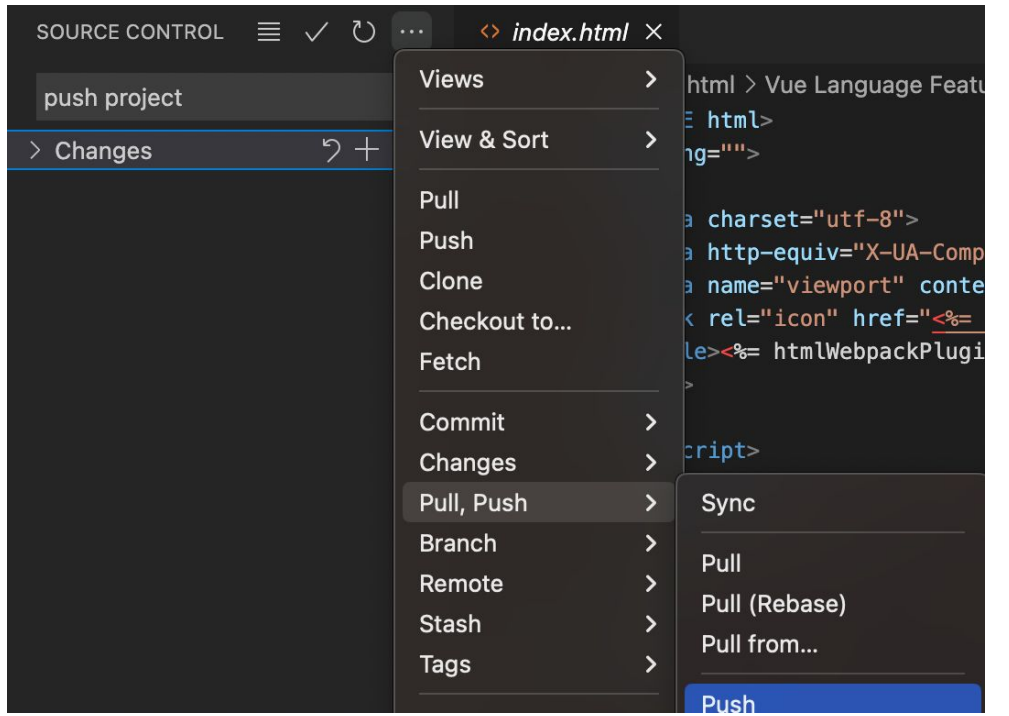

kth@gimtaehun-ui-MacBookAir vue-project % npm install

kth@gimtaehun-ui-MacBookAir vue-project % npm run build

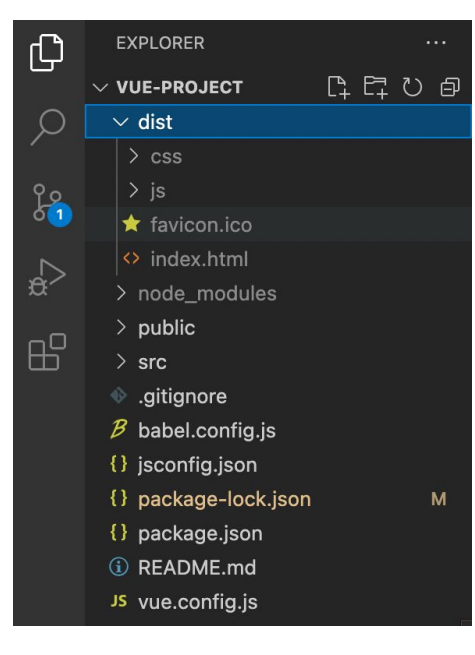

Amazon S3 > 버킷 > vue-home > 업로드

업로드 Info

S3에 업로드할 파일 및 폴더를 추가합니다. 160GB보다 큰 파일을 업로드하려면 AWS CLI, AWS SDK 또는 Amazon S3 REST API를 사용합니 다. 자세히 알아보기 [2]

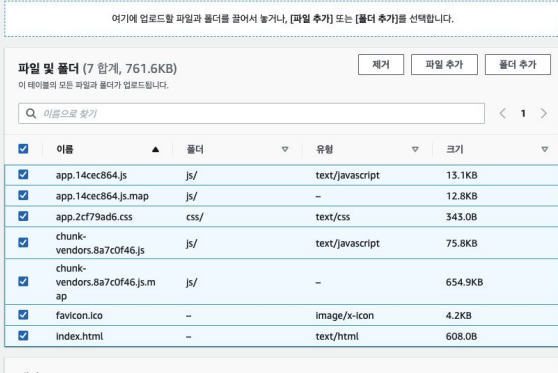

대상

대상 s3://vue-home

▶ 대상 세부 정보

지정된 대상에 저장된 새 객체에 영향을 미치는 버킷 설정.

▶ 권한

다른 AWS 계정에 퍼블릭 액세스 및 액세스 권한을 부여합니다.

▶ 속성 스토리지 클래스, 암호화 설정, 태그 등을 지정합니다.

취소 입로드

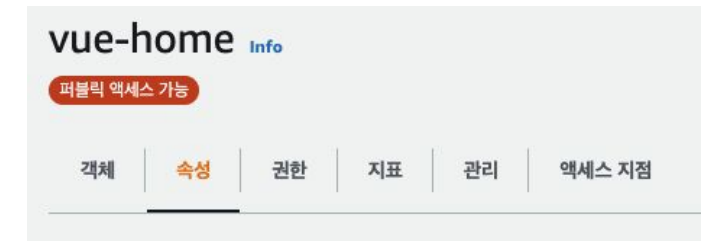

### 정적 웹 사이트 호스팅

이 버킷을 사용하여 웹 사이트를 호스팅하거나 요청을 리디렉션합니다. 자세히 알아보기 [

정적 웹 사이트 호스팅

비활성됨

#### 정적 웹 사이트 호스팅

이 버킷을 사용하여 웹 사이트를 호스팅하거나 요청을 리디렉션합니다. 자세히 알아보기 [2]

정적 웹 사이트 호스팅

○ 비활성화

**O** 활성화

호스팅 유형

● 정적 웹 사이트 호스팅 버킷 엔드포인트를 웹 주소로 사용합니다. **자세히 알아보기 [기** 

○ 객체에 대한 요청 리디렉션 요청을 다른 버킷 또는 도메인으로 리디렉션합니다. **자세히 알아보기 [2]** 

(3) 고객이 웹 사이트 엔드포인트의 콘텐츠에 액세스할 수 있게 하려면 모든 콘텐츠를 공개적으로 읽기 가능하도록 설정해야 합니다. 이렇게 하려면, 버킷에 대한 S3 퍼블릭 액세스 차단 설정을 편집하면 됩니다. 자세한 내용은 Amazon S3 퍼블릭 액세스 차단 사용 [기 참조하십시오.

인덱스 문서

웹 사이트의 홈 페이지 또는 기본 페이지를 지정합니다.

index.html

오류 문서 - 선택 사항

오류가 발생하면 반환됩니다.

error.html

리디렉션 규칙 - 선택 사항

JSON으로 작성된 리디렉션 규칙은 특정 콘텐츠에 대한 웹 페이지 요청을 자동으로 리디렉션합니다. 자세히 알아보기 [기

 $1$ 

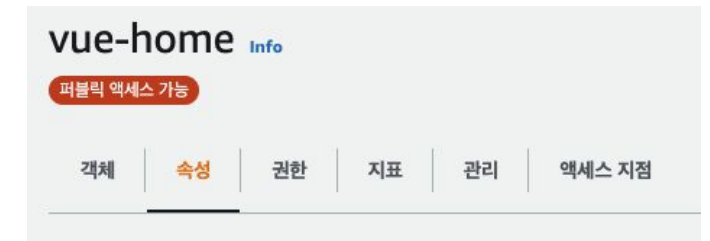

### 정적 웹 사이트 호스팅

이 버킷을 사용하여 웹 사이트를 호스팅하거나 요청을 리디렉션합니다. 자세히 알아보기 [

정적 웹 사이트 호스팅

비활성됨

#### 정적 웹 사이트 호스팅

이 버킷을 사용하여 웹 사이트를 호스팅하거나 요청을 리디렉션합니다. 자세히 알아보기 [2]

정적 웹 사이트 호스팅

○ 비활성화

**O** 활성화

호스팅 유형

● 정적 웹 사이트 호스팅 버킷 엔드포인트를 웹 주소로 사용합니다. **자세히 알아보기 [기** 

○ 객체에 대한 요청 리디렉션 요청을 다른 버킷 또는 도메인으로 리디렉션합니다. **자세히 알아보기 [2]** 

(3) 고객이 웹 사이트 엔드포인트의 콘텐츠에 액세스할 수 있게 하려면 모든 콘텐츠를 공개적으로 읽기 가능하도록 설정해야 합니다. 이렇게 하려면, 버킷에 대한 S3 퍼블릭 액세스 차단 설정을 편집하면 됩니다. 자세한 내용은 Amazon S3 퍼블릭 액세스 차단 사용 [기 참조하십시오.

인덱스 문서

웹 사이트의 홈 페이지 또는 기본 페이지를 지정합니다.

index.html

오류 문서 - 선택 사항

오류가 발생하면 반환됩니다.

error.html

리디렉션 규칙 - 선택 사항

JSON으로 작성된 리디렉션 규칙은 특정 콘텐츠에 대한 웹 페이지 요청을 자동으로 리디렉션합니다. 자세히 알아보기 [기

 $1$ 

### 정적 웹 사이트 호스팅

이 버킷을 사용하여 웹 사이트를 호스팅하거나 요청을 리디렉션합니다. 자세히 알아보기 [7]

정적 웹 사이트 호스팅

활성화됨

호스팅 유형

버킷 호스팅

버킷 웹 사이트 엔드포인트 버킷을 정적 웹 사이트로 구성하면, 해당 웹 사이트를 버킷의 AWS 리전별 웹 사이트 엔드포인트에서 사용할 수 있습니다. 자세히 알아보기 [2]

http://vue-home.s3-website.ap-northeast-2.amazonaws.com [2]

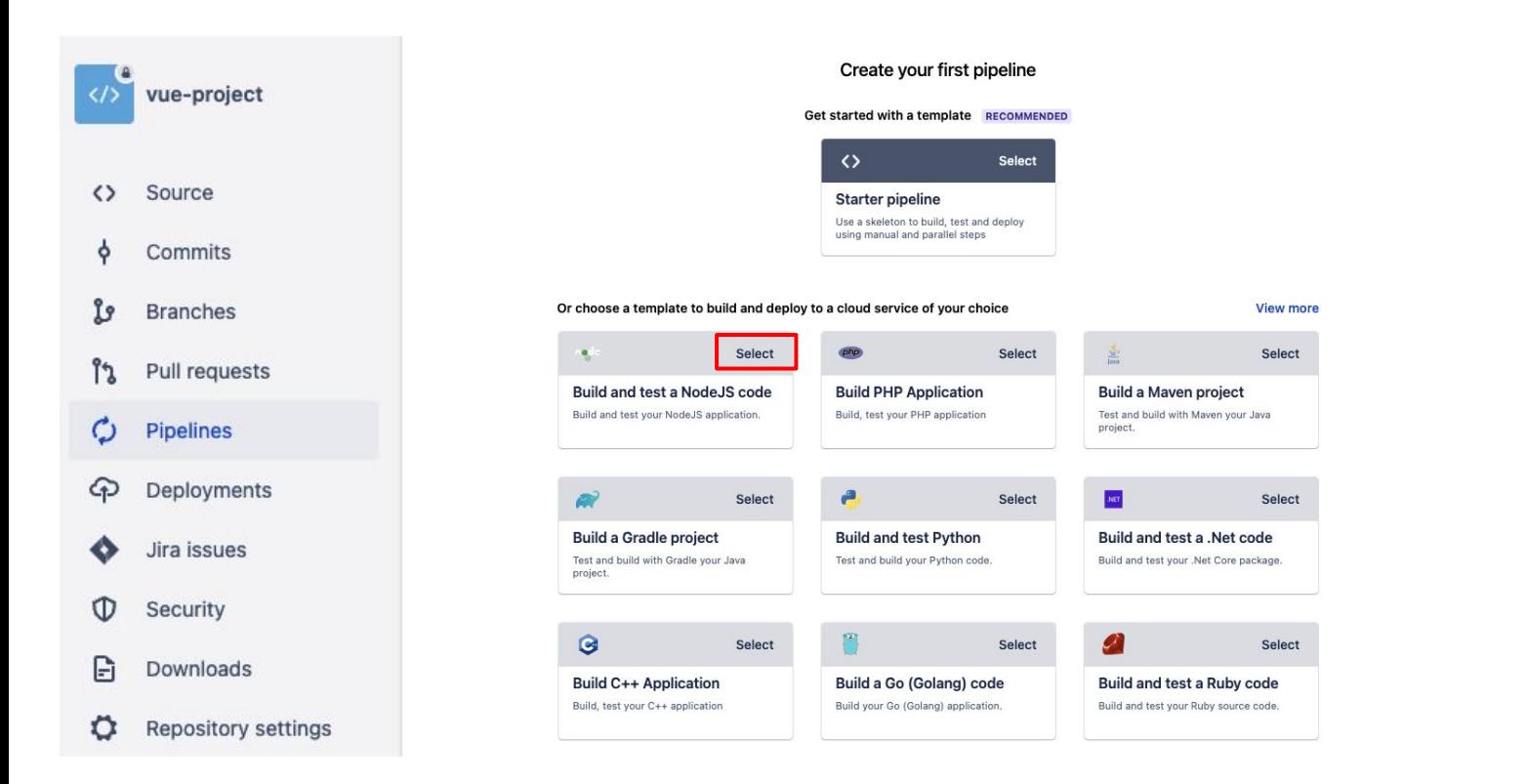

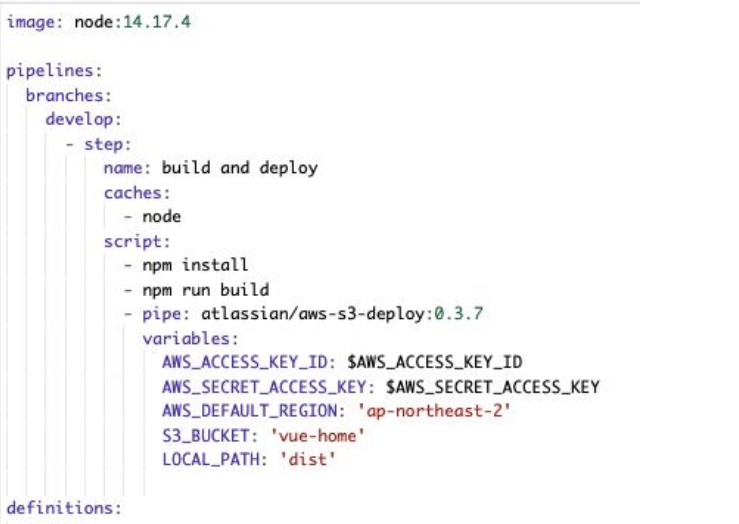

caches:

node: src/node\_modules

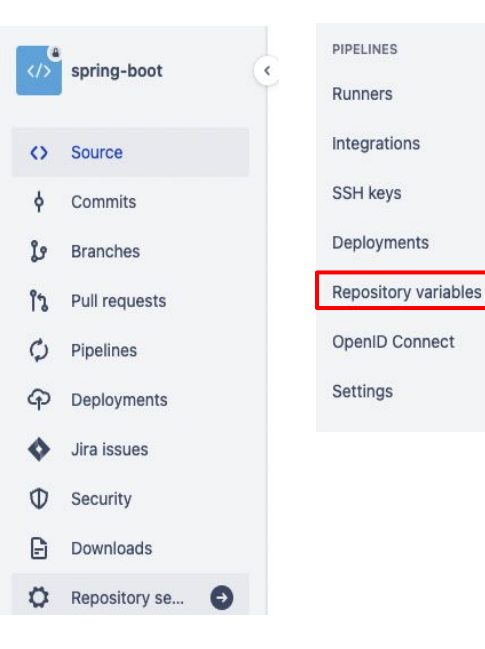

Kim Tae Hoon / study-project / spring-boot / Repository settings

### **Repository variables**

Environment variables added on the repository level can be accessed by any users with push permissions in the repository. To access a variable, put the \$ symbol in front of its name. For example, access AWS\_SECRET by using \$AWS\_SECRET. Learn more about repository variables.

Repository variables override variables added on the workspace level. View workspace variables

If you want the variable to be stored unencrypted and shown in plain text in the logs, unsecure it by unchecking the checkbox.

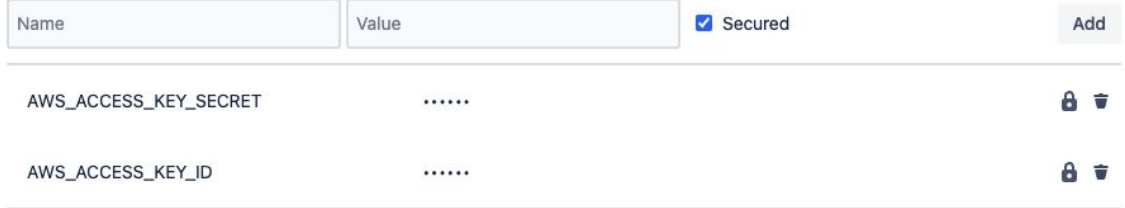

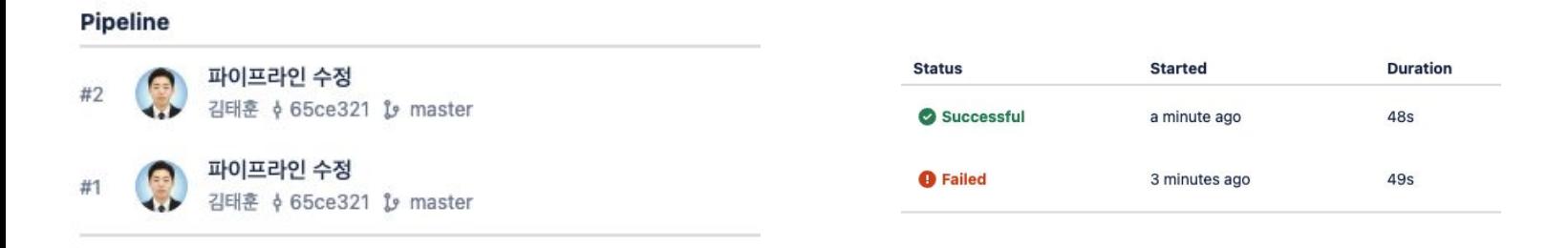

# **push test**

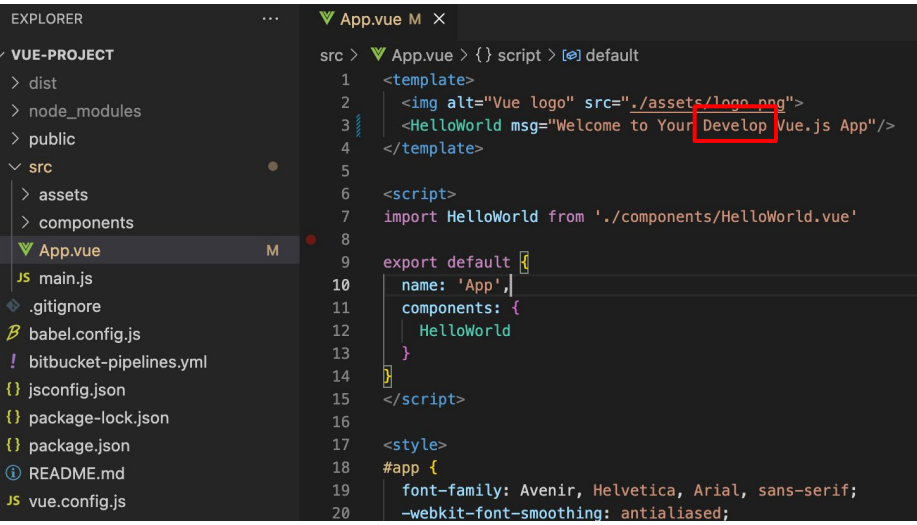

### Pipeline

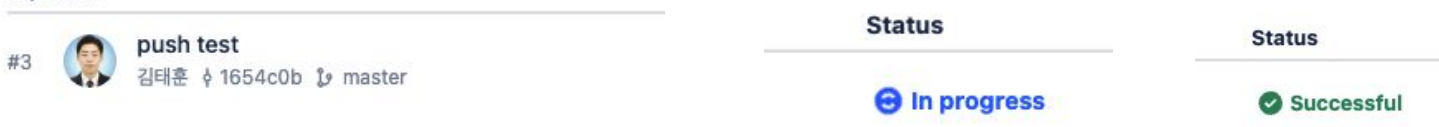

# **push test**

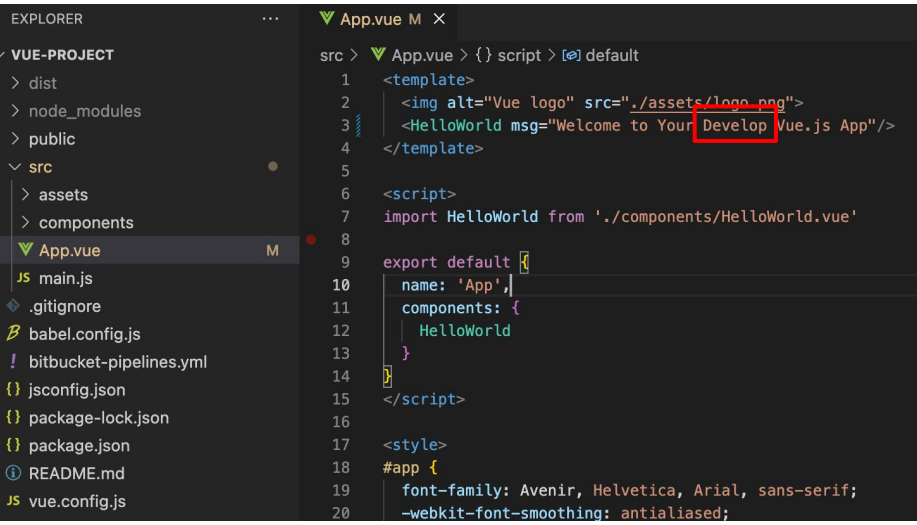

### Pipeline

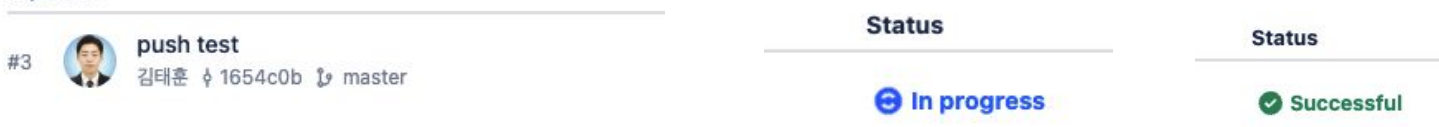

push test

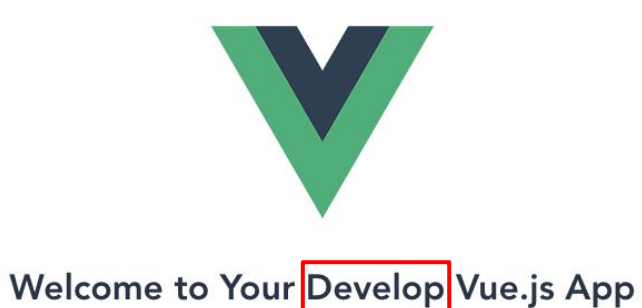

For a guide and recipes on how to configure / customize this project, check out the vue-cli documentation.

### **Installed CLI Plugins**

babel eslint

### **Essential Links**

Core Docs Forum Community Chat Twitter News

#### Ecosystem

vue-router vuex vue-devtools vue-loader awesome-vue